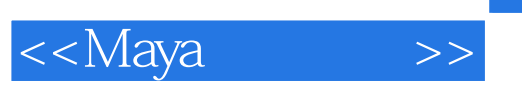

<<Maya >>

- 13 ISBN 9787300090306
- 10 ISBN 7300090303

出版时间:2008-4

页数:489

PDF

更多资源请访问:http://www.tushu007.com

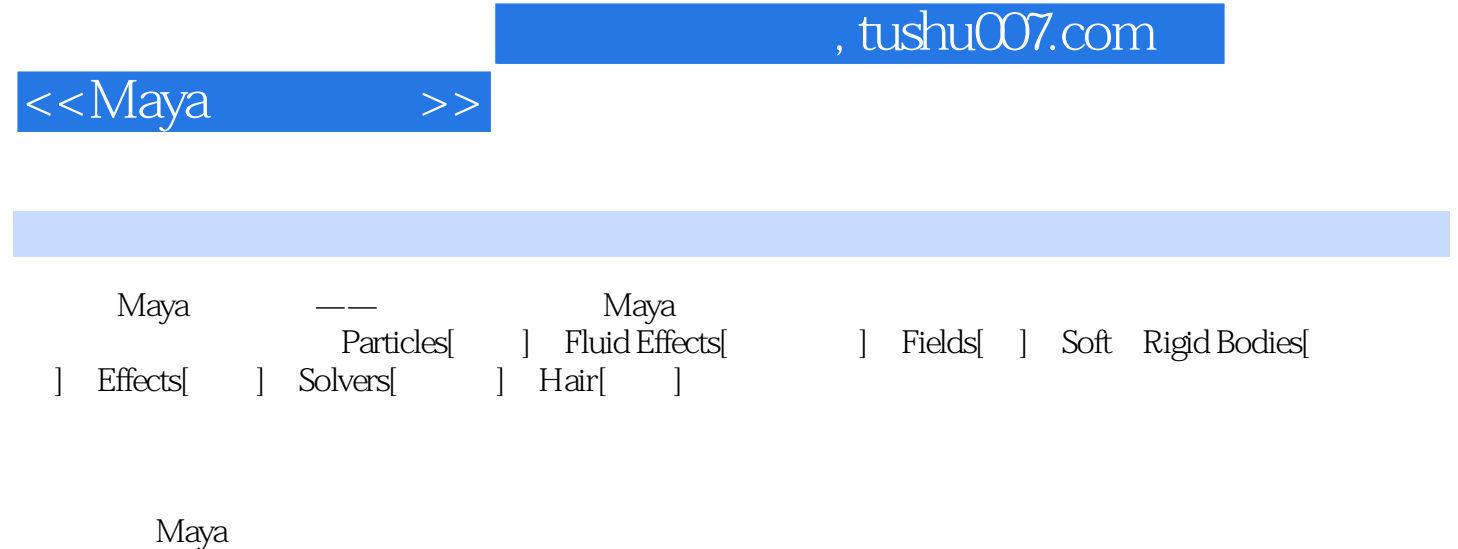

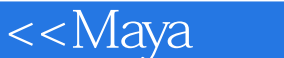

1 Particles[ ] 1.1 Particle Tool[ ] 1.2 Create Emitter[ ] 1.3 Emit From Object[ |1.4 Per-Point Emission Rates<sup>|</sup> 1.5 Make ColIide<sup>|</sup> 1.6 Particle ColIision Event Editor[aditor] The coal computation in the later series in the later of the later of the later of the later of the later of the later of the later of the later of the later of the later of the later of the later of the lat 导]1.10 Connect to Time[连接Maya时间]第2章 Fluid Effects[流体特效]2.1 Create 3D Container[创建3D容  $|22C$ reate 2D Container[  $2D$  |2.3 Add Edit Contents[  $|231$  Emitter[ 器]2.3.2 Emit from Object[从物体发射]2.3.3 Gradients[梯度]2.3.4 Paint Fluids Tool[绘制流体工具]2.3.5 With Curve[Naturel]2.3.6 Initiaf States Options[2.4 Create 3D Container with Emitter[ 3D and 2.5 Create 2D Container with Emitter[definition 2D and 2.6 Get Fluid Examples] |2.7 Get Ocean Pond Examples[ $]2.80$ cean[ $]2.81$  Create Ocean[ |2.8.2 Add PrevieW Plane[283Create Wake[Nasset]2.84 Add Ocean Surface Locator |2.8.5 Add Dynamic Locator[%dot]2.8.6 Add Boat Locator |2.8.7 Add Dynamic Buoy[2.8.8Float Selected Objects] [2.8.9 Make Boats] |2.8.10 Make Motor Boats[addition: 0.29 Pond [2.9.1 Create Pond [2.9.2 Create Wake[defter all all 2.9.3 Add Pond Surface Locator[cator] and all 2.9.4 Add Dynamic Locator |2.9.5 Add Boat Locator| 2.96 Add Dynamic Buoy| 2.9.5 Add Boat Locator| Selected Objects[which the 29.8 Make Boats[which the 299 Make Motor Boats[which the 2.10 minutes of the 2.10  $\alpha$ Extend Fluid[1.12.11 Edit Fluid Resolution[1.12 | 2.12 Make Collide [2.13 Make Motion Field[discussed: 12.14 Set Initial State[discussed: 12.16 Save 12.16 Save State As[defter active Cachellace Cachellace Cachellace Cachellace Cachellace Cachellace Cachellace Cachellace Cachellace Cachellace Cachellace Cachellace Cachellace Cachellace Cachellace Cachellace Cachellace Cachellace C Frame[example]2.20 Truncate Cache[example]2.21 Delete Cache[example] 3 Fields[ ]3.1 Air[ |3.2 Drag[
13.3 Gravity[
13.4 Newton[
13.5 Radial]
13.6 Turbulence  $\left|37\right|$ UnIform[  $\qquad$  |3.8 Vortex[  $\qquad$  |3.9 Volume Axis[  $\qquad$  |3.10 Use Selected as Source of Field[  $\lceil 3.11 \text{ Affect Selected Object}(S) \rceil$   $\lceil 4 \text{ Soft } \text{Right Bodies} \rceil$   $\lceil 4.1 \rceil$ Create Active Rigid Body[discreate Passive Rigid Body[discreate Nail and A3Create Nail Constraint[defaultion=144 Create Pin Constraint [defaultion=145 Create Hinge Constraint |4.6 Create Spring Constraint |  $\vert$  4.7 Create Barrier Constraint |  $\vert$  4.8 Set Active Key | 14.9 Set Passive Key[ $14.10$  Break Rigid Body Connections] |4.11 Create Soft Body[  $\vert$  4.12 Create Springs[  $\vert$  4.13 Paint Soft Body Weights Tool[ | 5 Effects|  $\vert$  5.1 Create Fire|  $\vert$  5.2 Create Smoke|  $\vert$  5.3 Create Fi reworks 15.4 Create Lightning 15.5 Create Shatter[defter] 15.6 Create Curve Flow[defter] Create Surface Flow[N] SSDelete Surface Flow[N]  $\frac{1}{16}$  Solvers[N]  $\frac{1}{16}$  1 Initial State[初始状态]6.1.1 Set for Selected[为选定的动力学对象设定初始状态]6.1.2 Set for AIj Dynamic[为所有 |6.2 Rigid Body Solver Attributes<sup>|</sup> 16.3 Current Rigid Solver ]6.4 Create Rigid Body Solver[defaultion control control control control control control control control control control control control control control control control control control control control control control contr |6.6 Set Rigid Body Col l ision | G7 Memory Caching | G7.1 Enable 存]6.7.2 Disable[关闭内存缓存]6.7.3 Delete[删除内存缓存]6.8 Create Particle Disk Cache[创建粒子磁盘缓 存]6.9 Edit Oversampl ing or Cache Settings[编辑采样值或缓设定]6.10 interactive Playback[交互回放]第7章 Hair[ 17.1 Create Hair[ 17.2 Scale Hair Tool[ 17.3 Paint Hair Follides 17.4 Paint Hair Textures [27.4.1 Baldness] [2.4.2 Hair Oolor [2.4.3 Specula Coiorf a.<br>[7.5 Get Hai r Example[17.6 Display[17.6 Display][17.6.1 Current Position][17.6.2 Start Position[17.6.3 Rest Position]<br>17.6.4 Current and Start[17.6.5 Current and Rest[Setter Transformation and Rest[Setter Transformation Transformation can are the Transformation  $[7.7.1 \text{ F} \text{ rom}]$ Current[
17.7.2 From Rest[
17.8 Set Rest Position[
17.8.1 From Start |7.8.2 From Current [\] 7.9 Modify Curves [\] 7.9.1 Lock Length [\] 7.9.2 Unlock Length[ | 7.9.3 Straighten[ | 7.9.4 Smooth[ | 7.9.5 Curl[ | 7.9.6 Bend[ | 7.9.7

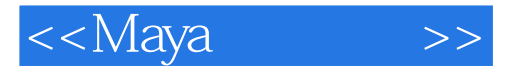

Scale Curvature [2.10 Create Constraint [2.10.1.Rubber Band] [7.10.2 Transform[  $[7.103 \text{Stick}]$   $[7.104 \text{Hair to Hair}]$   $[7.105 \text{Hair Bunch}]$ ]7.10.6 Collide Sphe re[  $\qquad$  ]7.10.7 Collide Cube[ ]7.11 Convert Selection[ ]7.11.1 To Follicles[  $]7.11.2$  To Start Curves[  $]7.11.3$  To Rest Curves[  $]7$ 11.4 To Current Positions [2.11.5 To Hair Systems] T.11.6 To Hair Systems [2.11.6 To Hair Constraints[
T.11.7 To Start Curve End CVs]  $\sim$  CVs] 7.11.8 To Rest Curve End CVs[切换到静止曲线的末端CVs]7.11.9 To Start and Rest End CVs[切换到初始和静止曲线的末 CVs] 7.12 Assign Hair System[<br>27 13 Make Selected Curves Dynamic ]7.14 Make Collide[ ]7.15 Assign Hair Constraint[ ]7.16 Assign Paint Effects Brush to Hair[educidential to Hair[educidential to Hair[educidential to Hair[educidential to Hair[educidential to Hair Cache[Nation]7.20 Truncate Cache[Nation]7.21 Deleze Cache[Nation]7.22 Delete Entire Hair System  $\sim$  100  $\sim$  100  $\sim$  100  $\sim$  100  $\sim$  100  $\sim$  100  $\sim$  100  $\sim$  100  $\sim$  100  $\sim$  100  $\sim$ 

## $,$  tushu007.com

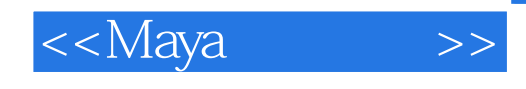

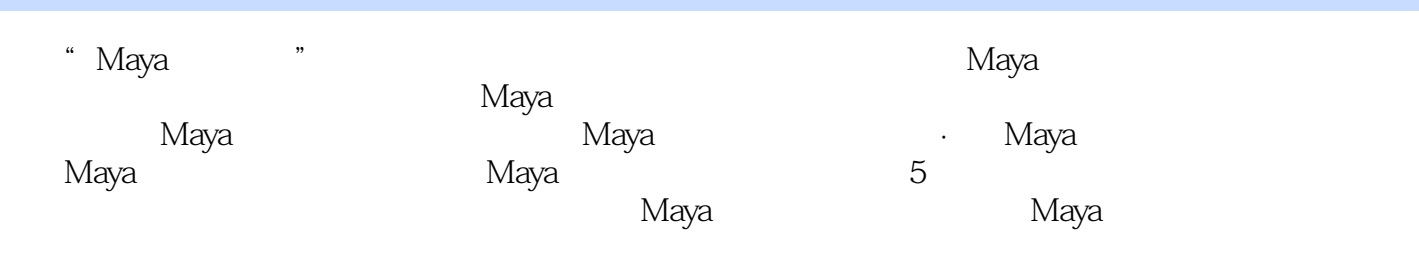

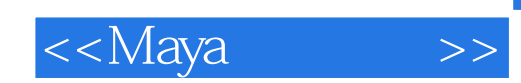

本站所提供下载的PDF图书仅提供预览和简介,请支持正版图书。

更多资源请访问:http://www.tushu007.com